# Getting Started with Slack

KaiserResearchOnline.slack.com

# What is it for?

- Asking questions
- Discussing news
- Talking with other KRO-SVH members
- Communicating with John (JK) about stock stuff and with Ling (LH) about member stuff

# Who is it for?

- Optional for active members of KRO-SVH
- You will receive an email invite from Slack to register
- You can deactivate any time, but we will have to reactivate you if you want back in

# Why is it offered?

- To allow informal interaction between John and members in a context that benefits all member
- To make it easier for John to understand member questions and concerns
- To allow John to post interesting news clippings and other stuff not worth a formal comment
- To allow John to schedule live interactive chat sessions

# How does it work?

Slack is a chat system similar to Facebook that allows users to post in specific channels or message other users directly.

Slack has a desktop and mobile app that can be accessed after signing up through the email from us.

When joining, we suggest you use a "Display Name" and "Full Name" that do not reveal your identity. Your display name and full name can be changed at any time in the Profile Settings on Slack.

# Getting Started

**Step 1:**

**You will receive an invite from Slack that looks like this.** 

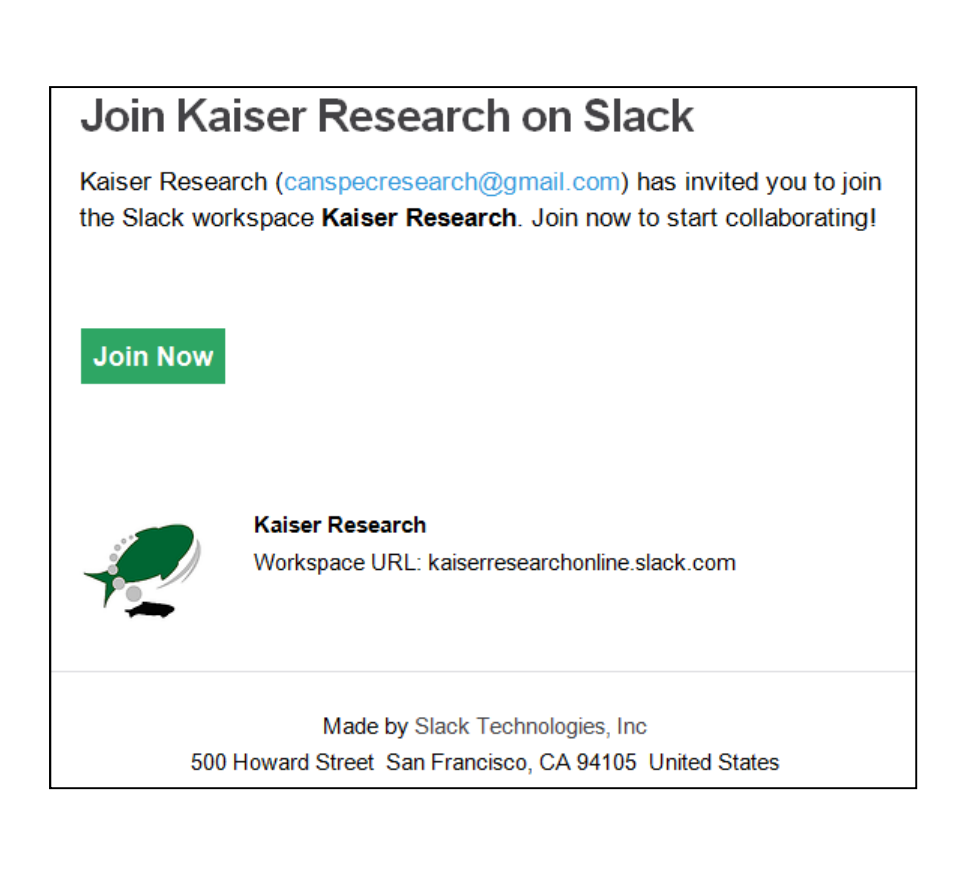

### **Step 2:**

**When you click "join now" you will be asked to provide a full name and password. If privacy matters to you, do not use your real name. You can make your full and display name the same if you wish.** 

**Next you will have to agree to Slack's terms of service.** 

**Then you will get the welcome page which gives you a chance to do a tutorial or skip it.**

**You will get a second email with a direct url to the Kaiser Research Slack workspace which you should bookmark. You will need to use your invite email and password to log in whenever you visit.**

**Don't use** KaiserResearch.slack.com. **That is somebody else. Use KaiserResearchOnline.slack.com**

#### **Please review the User Terms of Service Join the Slack workspace** Effective Date: April 20, 2018 **Kaiser Research** These User Terms of Service (the "User Terms") govern your access and use of our online Full name workplace productivity tools and platform (the "Services"). Please read them carefully. Full name Even though you are signing onto an existing workspace, these User Terms apply to you as a user of the Services. We are grateful you're here. Display name (optional) **First things First** Display name These User Terms are Legally Binding By default. Slack will use your full name - but you can choose something shorter if you'd like. These User Terms are a legally binding contract between you and us. As part of these User Terms, you agree to comply with the most recent version of our Acceptable Use Custom rules for this workspace: Policy, which is incorporated by reference into these User Terms. If you access or use the Only members of Kaiser Research Online will have access. Your Services, or continue accessing or using the Services after being notified of a change to "Full Name" is visible to everybody. Unless you are comfortable the User Terms or the Acceptable Use Policy, you confirm that you have read, with everybody else recognizing who you are, use a pseudonym understand and agree to be bound by the User Terms and the Acceptable Use Policy. for both full name and display name. "We", "our" and "us" currently refers to the applicable Slack entity in the Contract (defined below). Password (required)

### **Customer's Choices and Instructions**

You are an Authorized User on a Workspace Controlled by a "Customer"

By choosing I Agree, you understand and agree to Slack's I Agree User Terms of Service, Privacy Policy, and Cookie Policy.

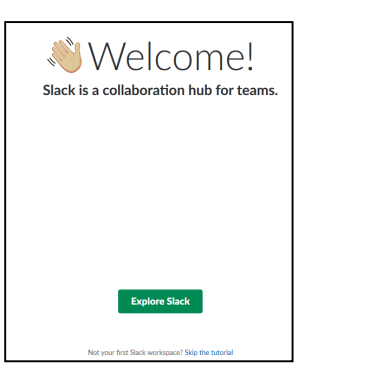

...........

Passwords must be at least 6 characters long, and can't be things like "password", "123456" or "abcdef".

V It's ok to send me email about the Slack service.

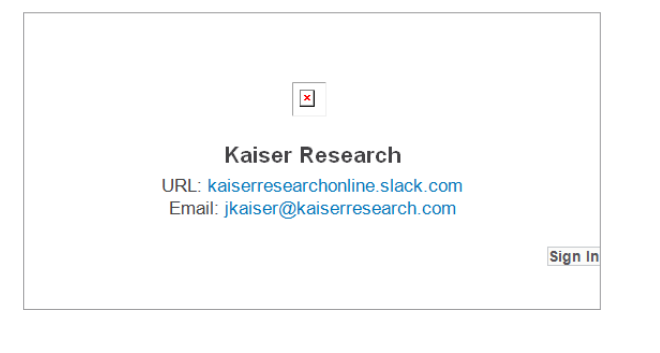

### **Step 3:**

**You are automatically signed in to some channels when you log in. You can join others and unjoin channels.**

**Only JK can create channels.** 

**When you click on a channel it tells you what its purpose is. Slack lets you edit the purpose of the channel but please don't!**

**You can click on any of the channels to see what's new.**

**Below direct messages you can see all logged on members and below that those not logged on.**

**You can even send private messages to any of the members. Kaiser Research cannot see them because this is the free version.**

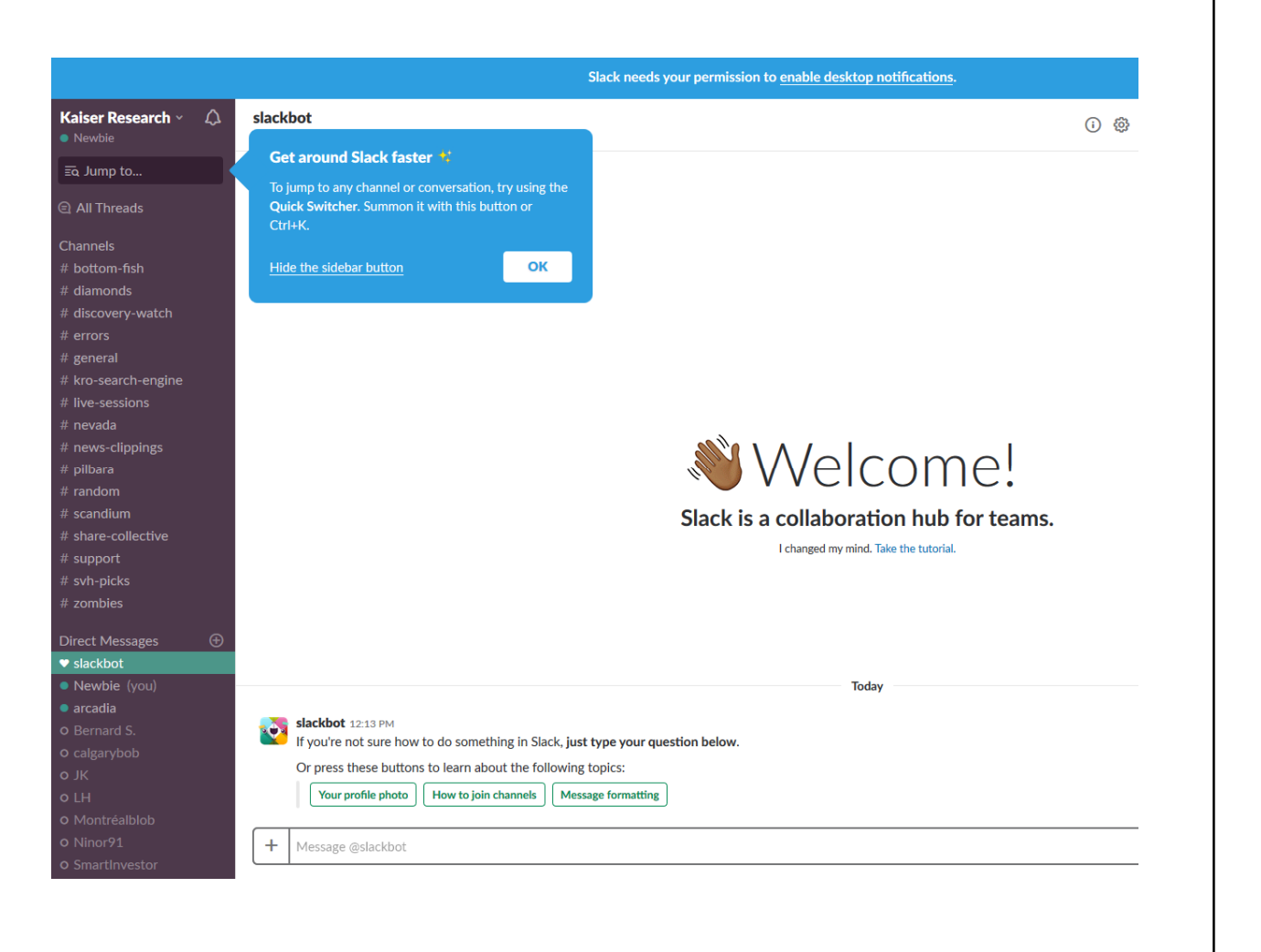

### **Step 4:**

**When you click on a channel it displays the most recent comments. You can post your own comment.**

**The comments within the Kaiser Research Online slack workspace are private to active members of the workspace. The writer can delete his/her comment any time.**

**Kaiser Research reserves the right to deactivate any member without cause.**

**Slack workspace is similar to Facebook without the advertising clutter and perceptual manipulation.**

**It is the new collaboration system used by many businesses.**

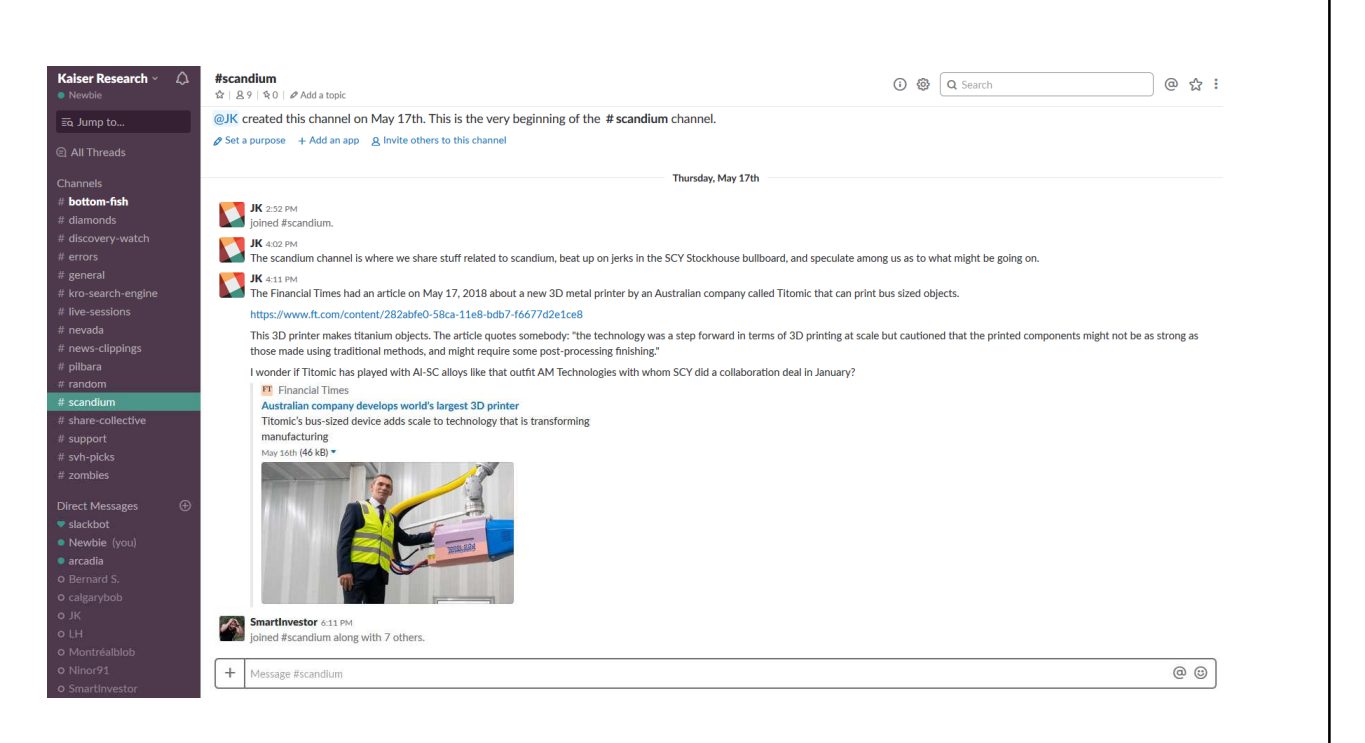

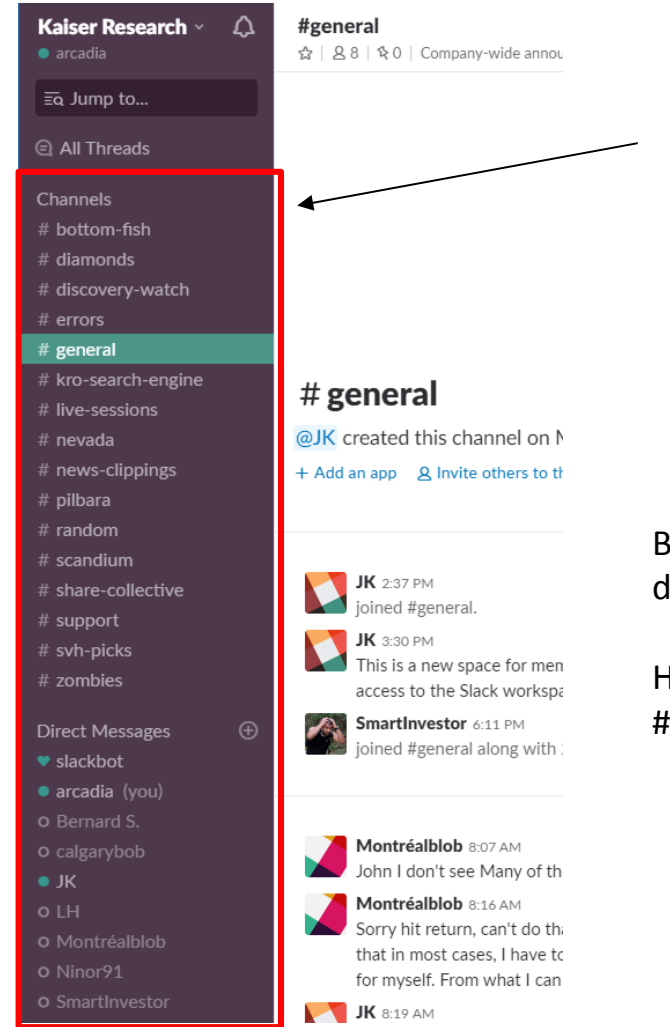

### On the left side are the various channels and users.

By clicking on different channels, you can see the different discussions for specific topics.

Have a question about the KRO Search Engine? Post in the in #kro-search-engine channel!

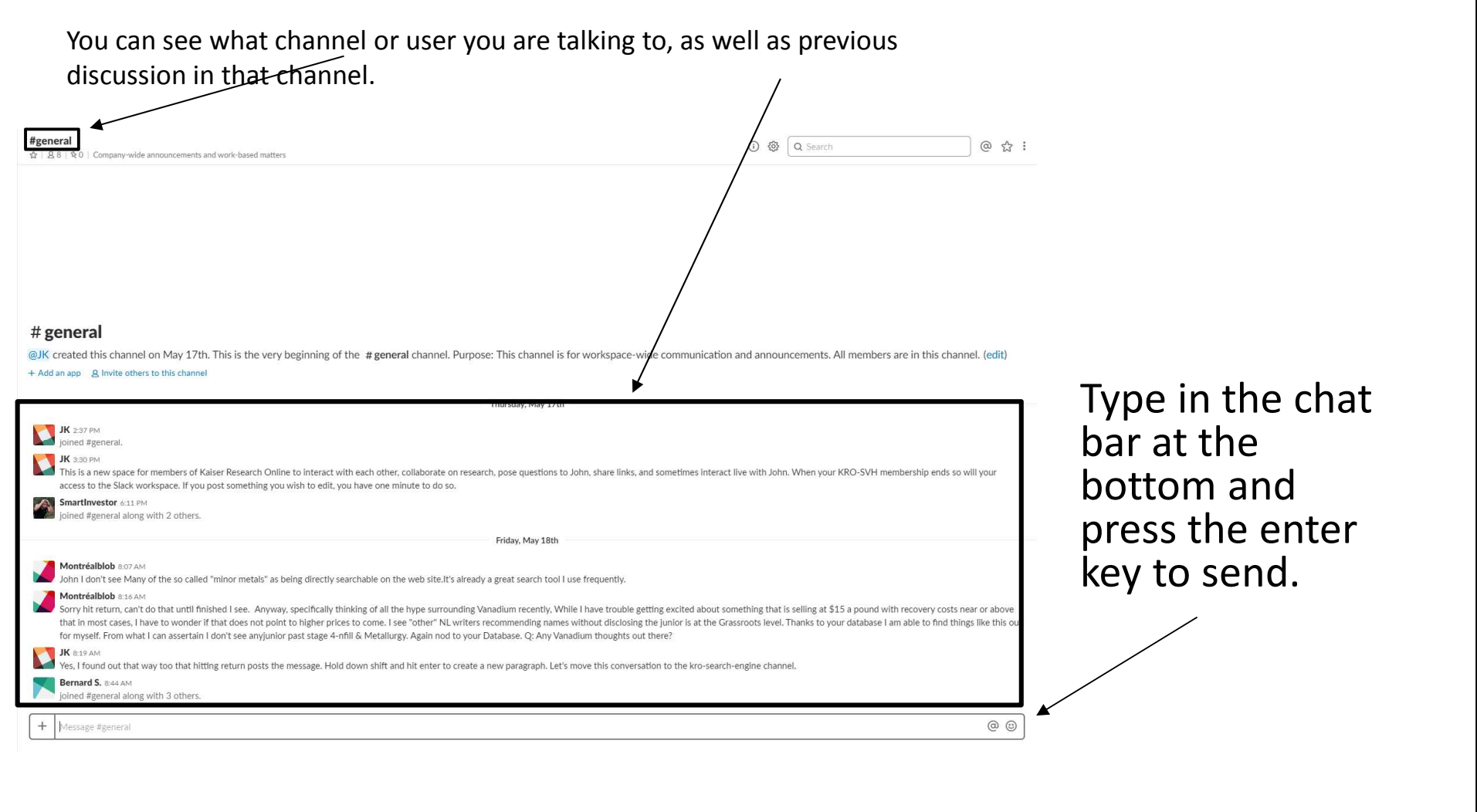

When you activate you will by default get email notifications for new messages in all the channels to which you are signed.

**How Slack notifications work** 

Slack notifies you of activity in the channels you've joined. If you're mentioned in a channel you haven't joined, the sender can choose to notify you of their message via Slackbot.

If you're active in Slack on your desktop, we won't notify you on mobile. But, if you're away from your desktop, you can stay in the loop with mobile notifications.

You can choose what's right for you on both desktop and mobile:

- All new messages: You'll be notified for every new message. (Recommended for workspaces with only a few members.)
- · Direct messages, mentions, & keywords: You'll be notified when you receive a direct message, when someone mentions you, or uses any of your keywords.
- . Nothing: You won't receive any notifications from Slack.

By default, we'll send email notifications if you're mentioned in Slack or sent a direct message. Like all your notification settings, you can change this at any time from your Preferences in the Slack desktop app.

Note: Badges, like this one **1**, appear in your channel list whenever you're mentioned by a teammate.

You can change that and you can download the Slack app for your mobile and one for your desktop.

### Set up notifications

Visit these articles to learn how to control all of your Slack notifications. Desktop: Manage pop-up notifications on your computer Mobile: Decide when to send updates to your iOS or Android device Email: Receive notice of mentions and direct messages in your inbox Trouble receiving emails from Slack: General tips and troubleshooting You can further customize how Slack notifies you with these options. App icon: Manage activity badges on your desktop app icon Keywords: Set alerts for important words and phrases Channel preferences: Adjust notifications for specific channels Mute a channel: Turn off alerts for all activity in a channel

You can customize each channel's notifications as well as mute channels that are too busy or in which you do not want notifications.

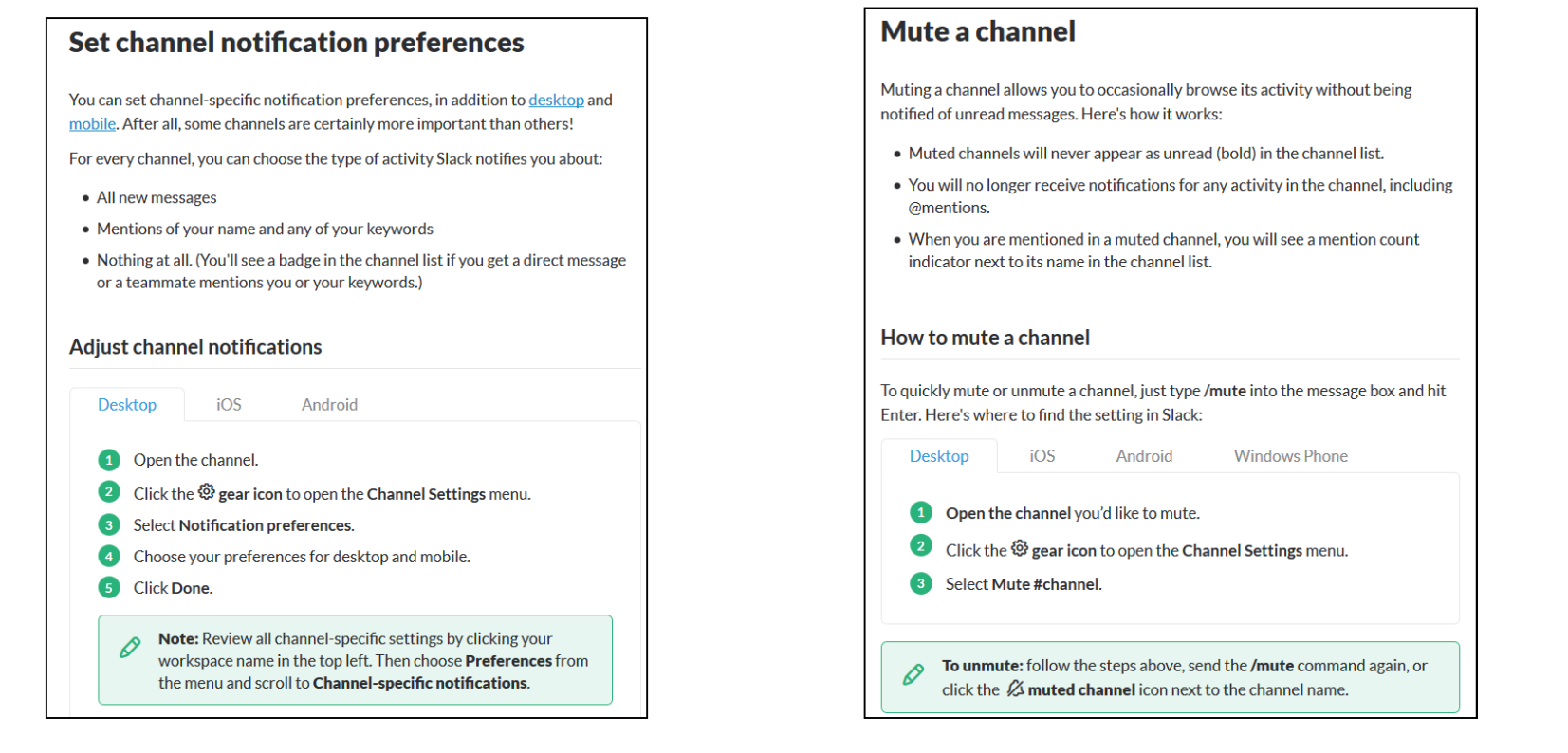

Some of you may already be slack experts, but we are just starting to figure it out. We will add more tips and tricks to this presentation as we do.